## **EMP501 Reconciliation** Not all employees exporting on employee detail tab

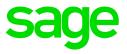

## Background

When running the EMP501 Recon report for multiple companies, not all the employees for all companies export to the employee detail tab.

## To rectify the problem, you can follow the steps below:

- Access the Basic Company Information Screen for each company
- Tick the "Company Eligible" box on the ETI tab
- Rerun the EMP501 report again.

You can untick the "Company Eligible" box on ETI tab again before exporting the IRP5/IT3a Report